Atelier programmation / Robots – Cycle 2

1ères activités avec BlueBot

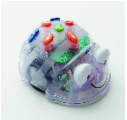

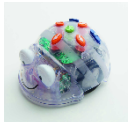

### Séance 3 et suivantes

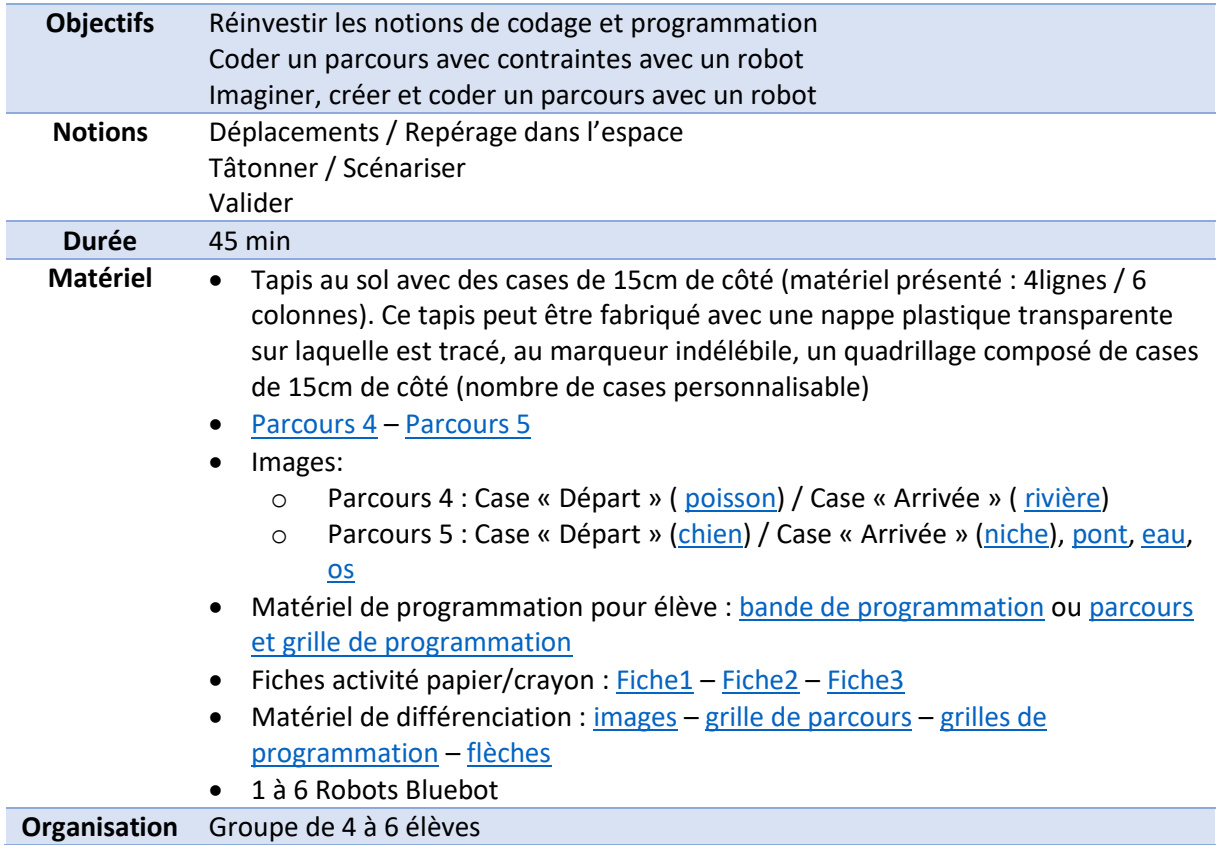

### Déroulé (à titre indicatif) :

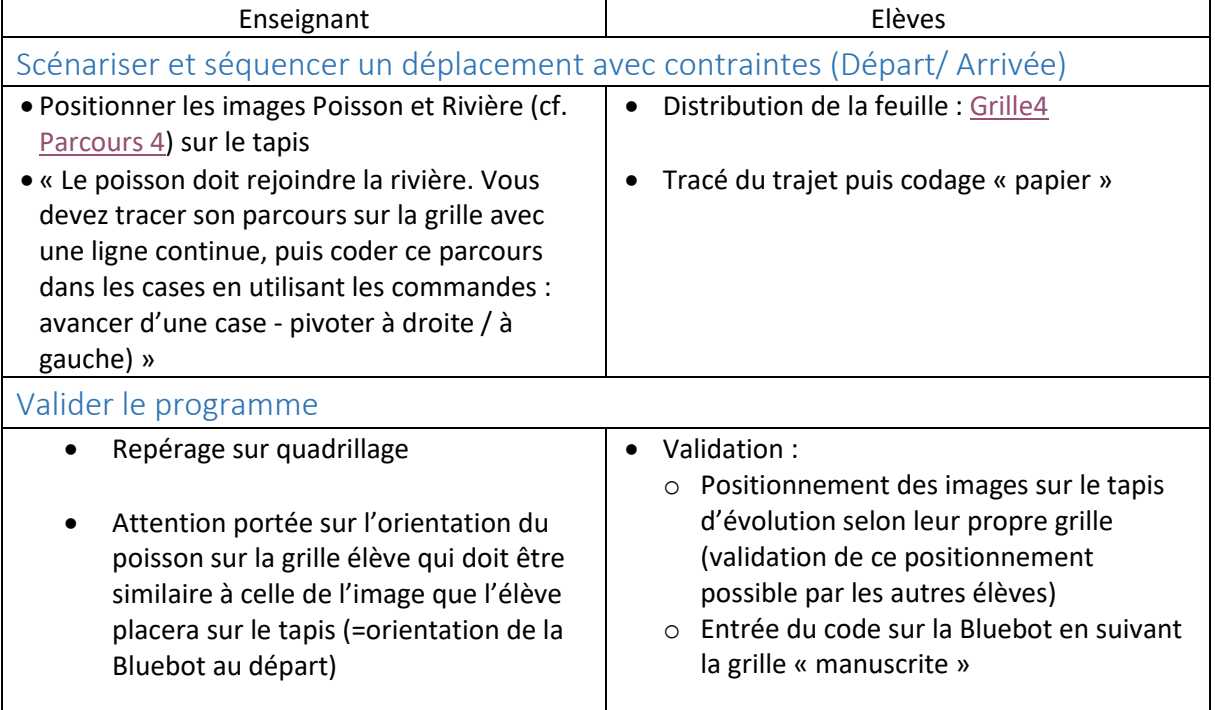

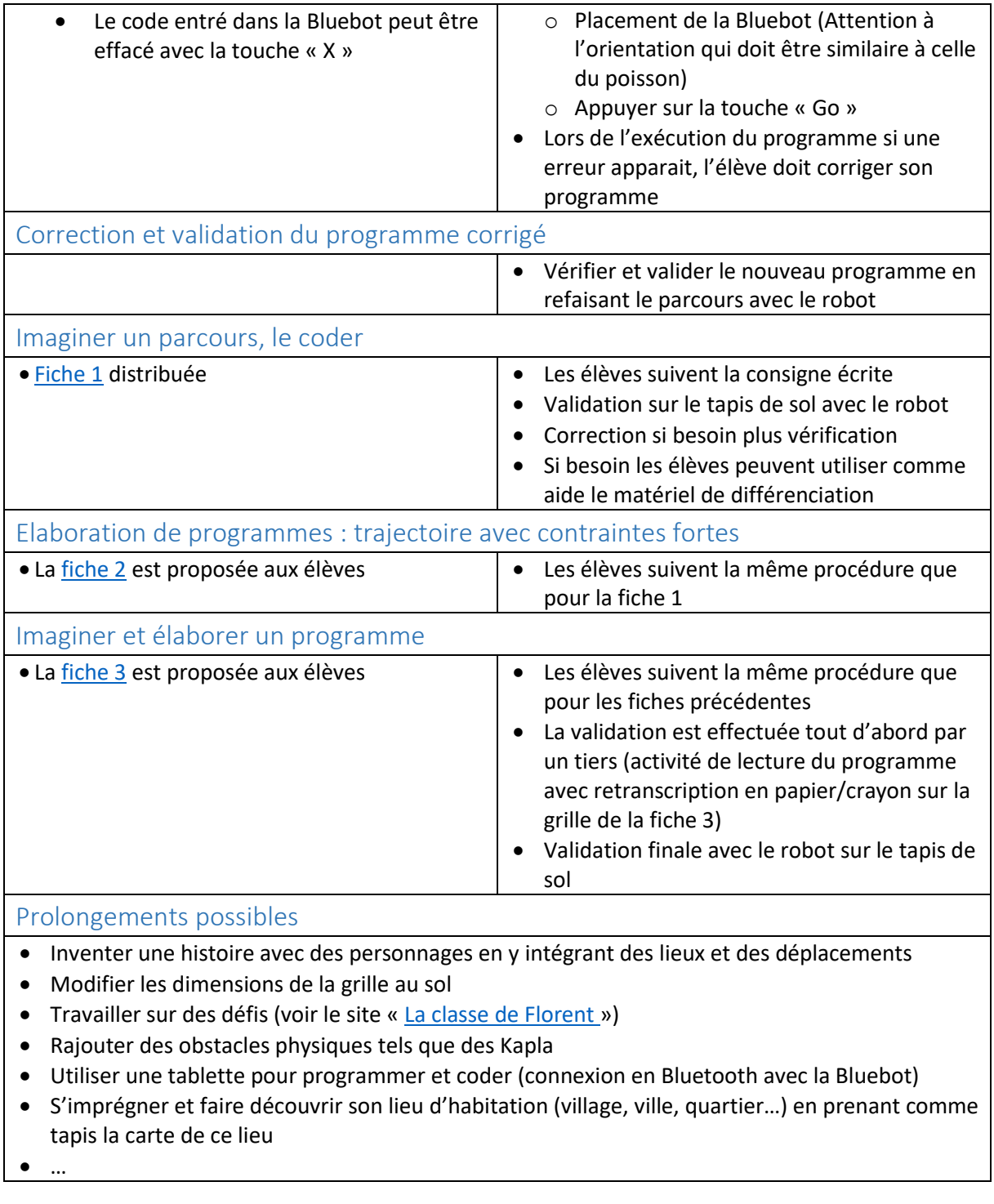

# Les différents parcours débranchés

Parcours 1D – Type « Robot obéissant » Parcours 2D – Trouver l'erreur du programme (Programme similaire au parcours 1)

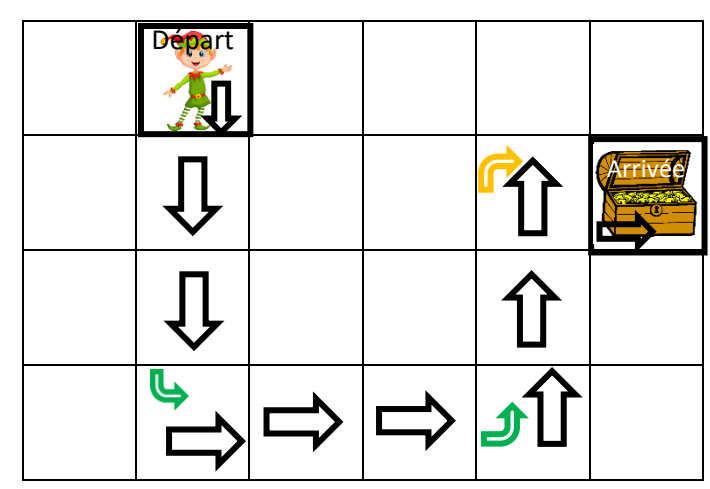

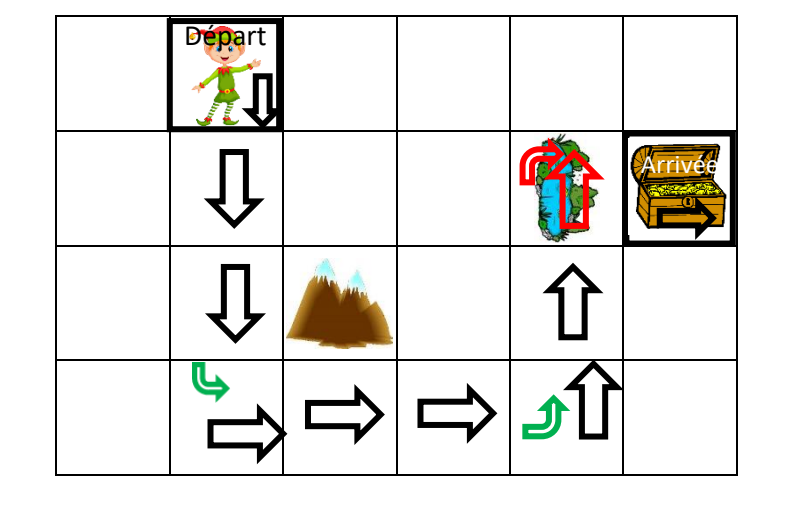

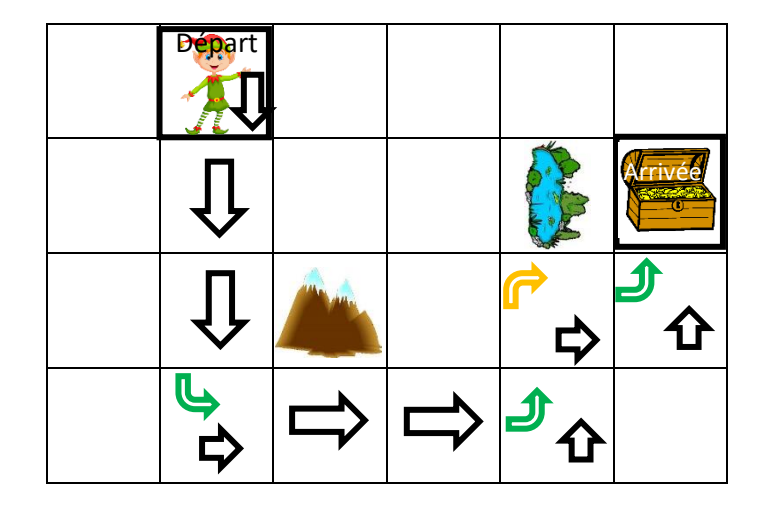

Parcours 3D Parcours 4 – Construire le programme pour que le poisson arrive à la rivière

<span id="page-2-0"></span>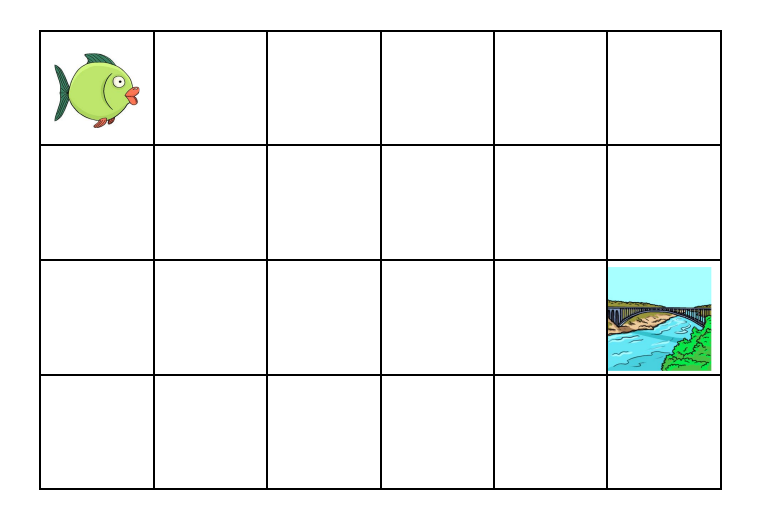

<span id="page-3-0"></span>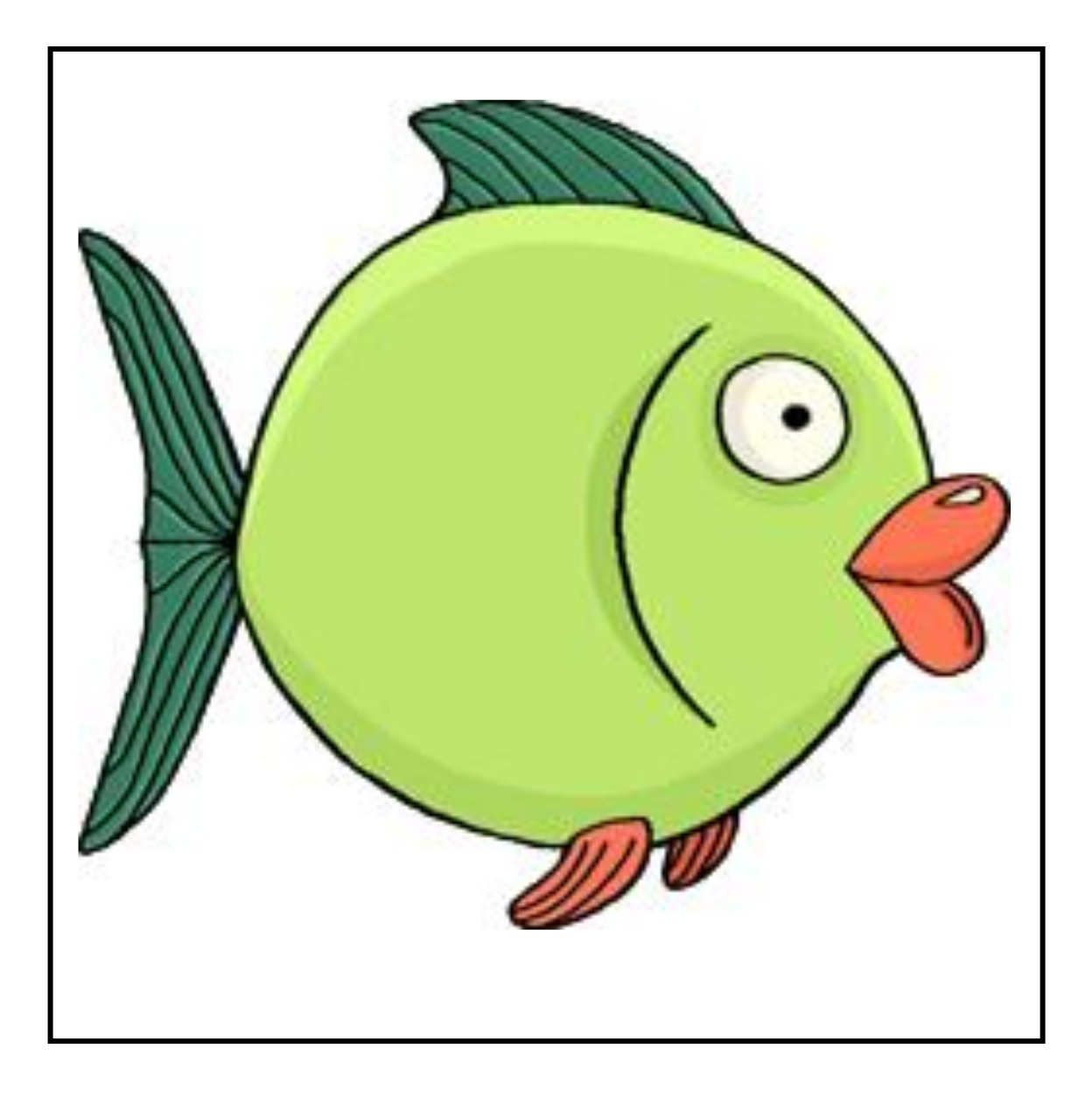

 $\sqrt{2}$ 

### <span id="page-4-0"></span>Rivière

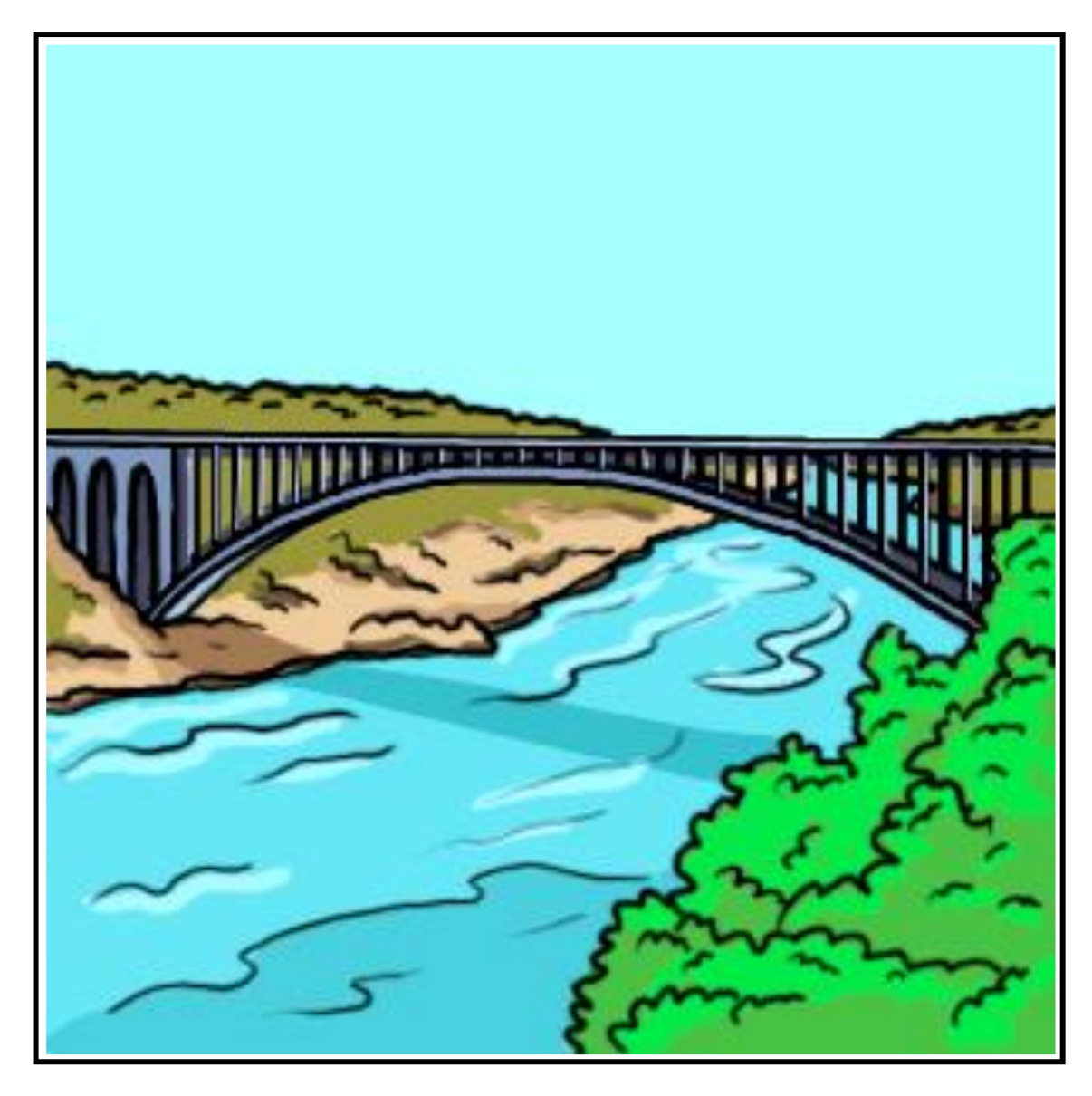

r

### <span id="page-5-0"></span>Chien

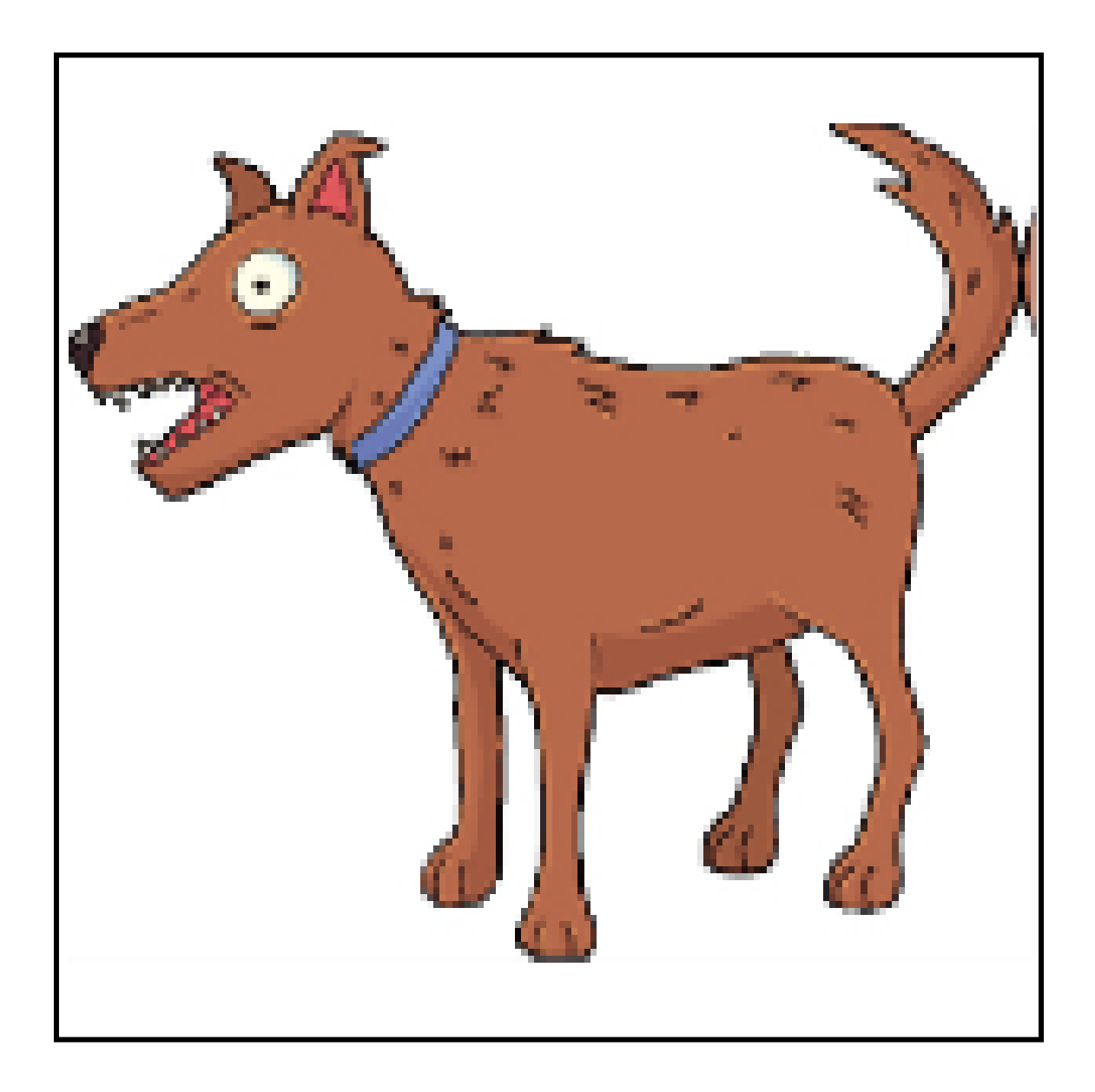

<span id="page-6-0"></span>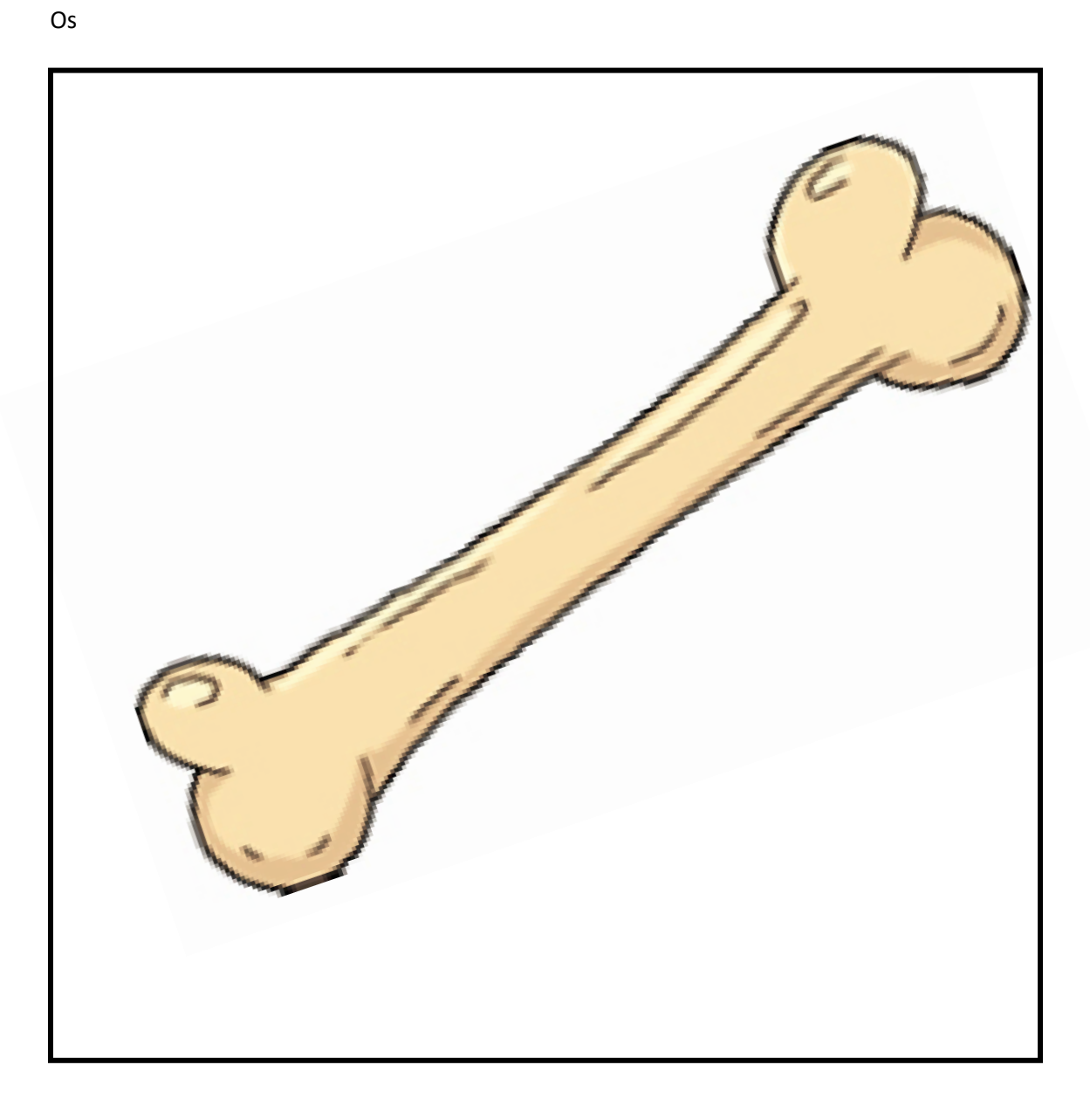

 $\frac{1}{\sqrt{1-\frac{1}{n}}}$ 

### <span id="page-7-0"></span>Niche

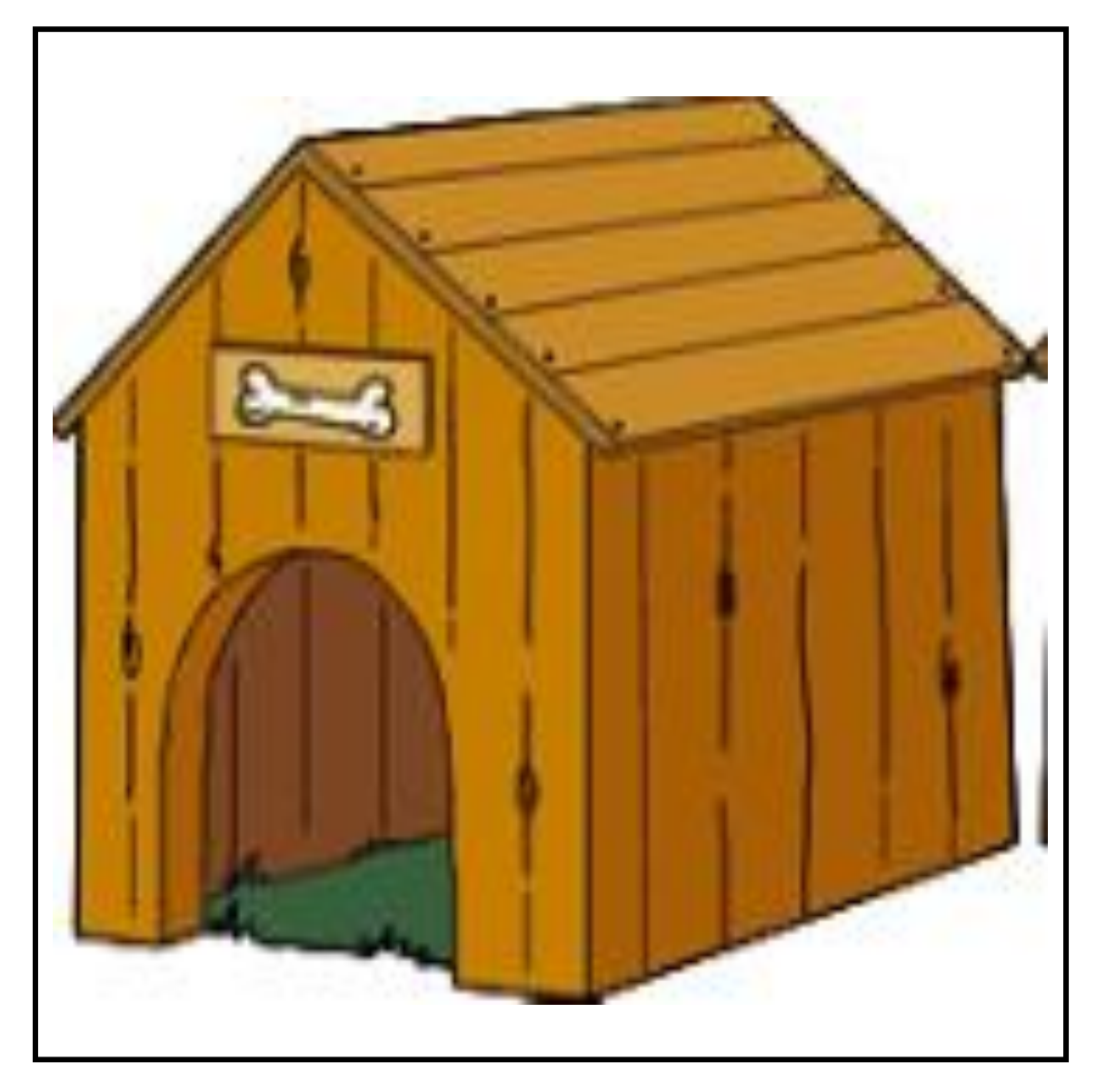

### <span id="page-8-0"></span>Pont

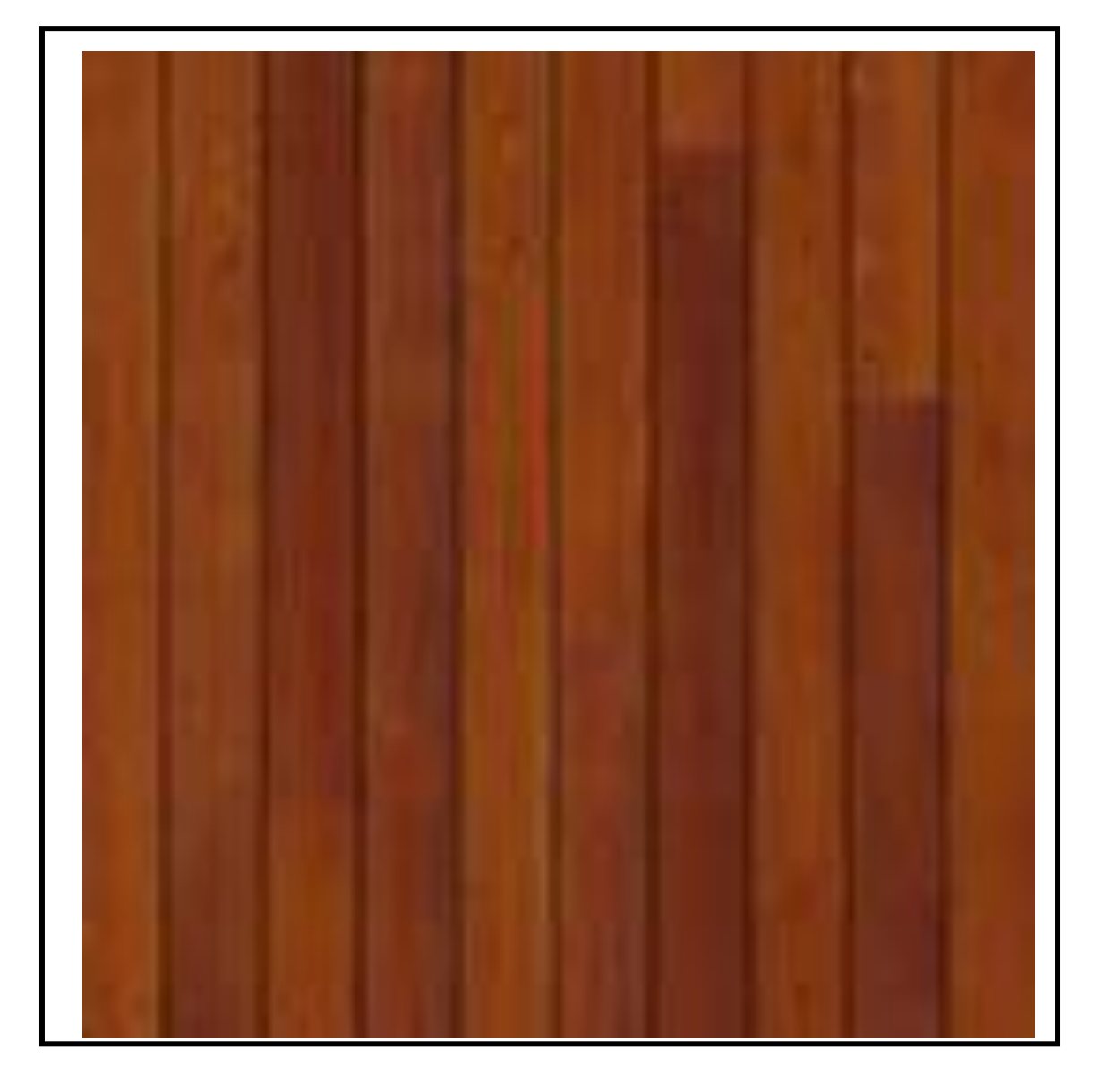

<span id="page-9-0"></span>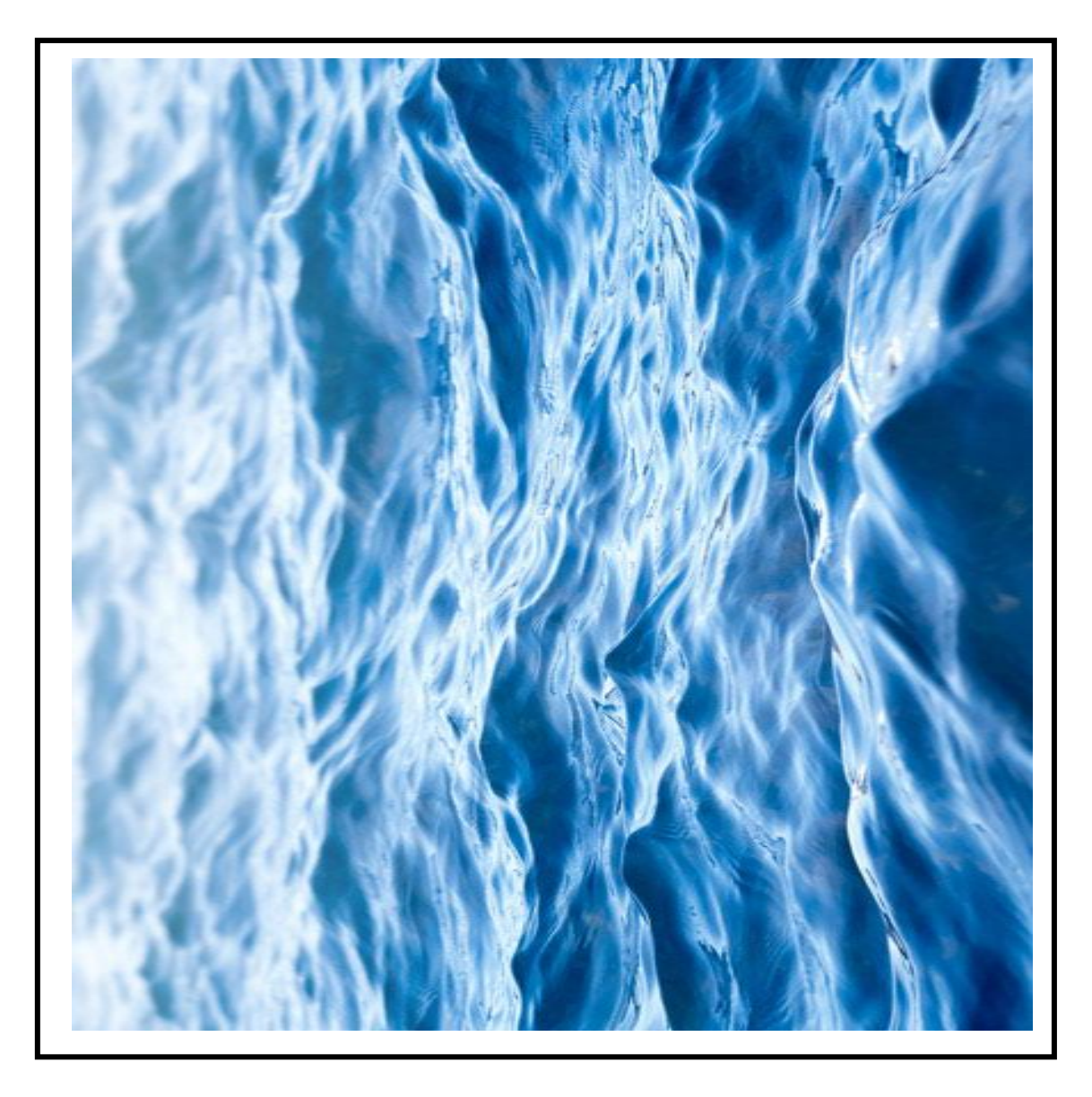

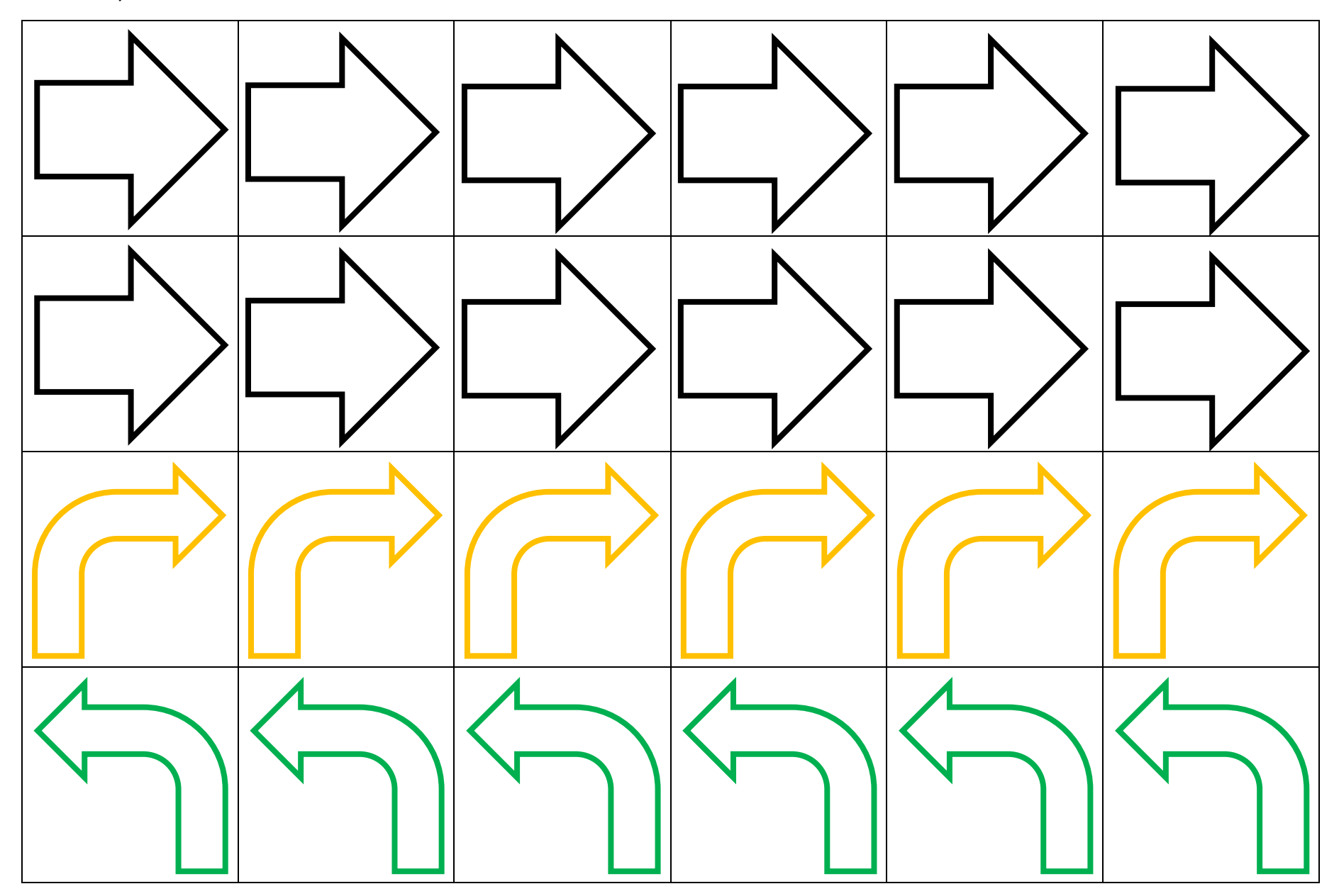

## La grille de programmation

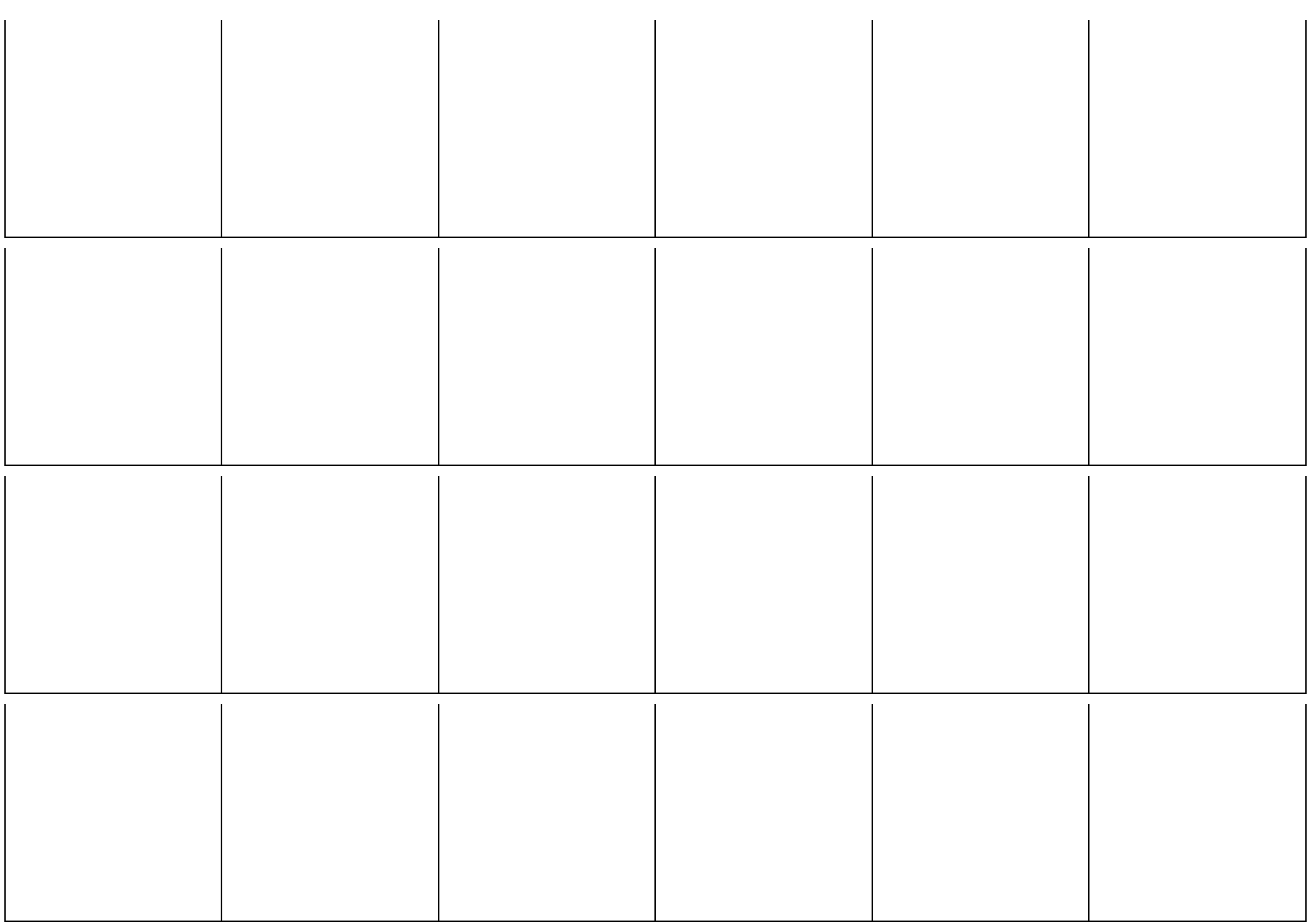

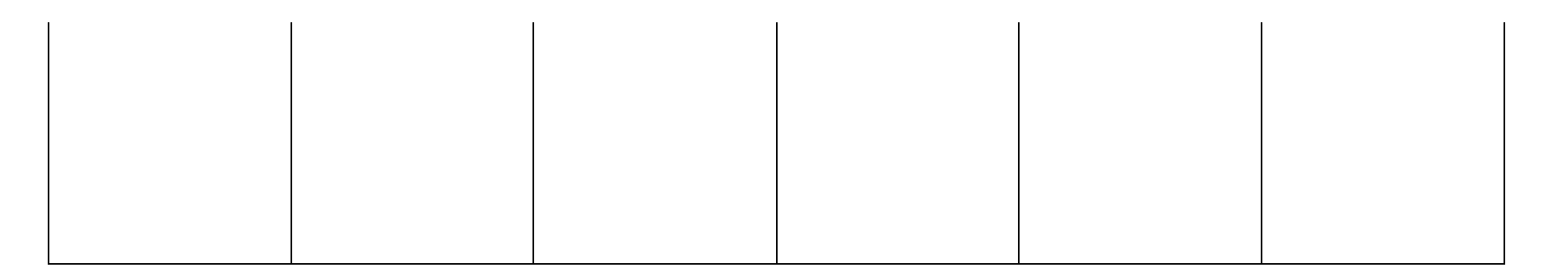

### Etiquettes à découper et plastifier. Positionnables sur la bande

<span id="page-12-0"></span>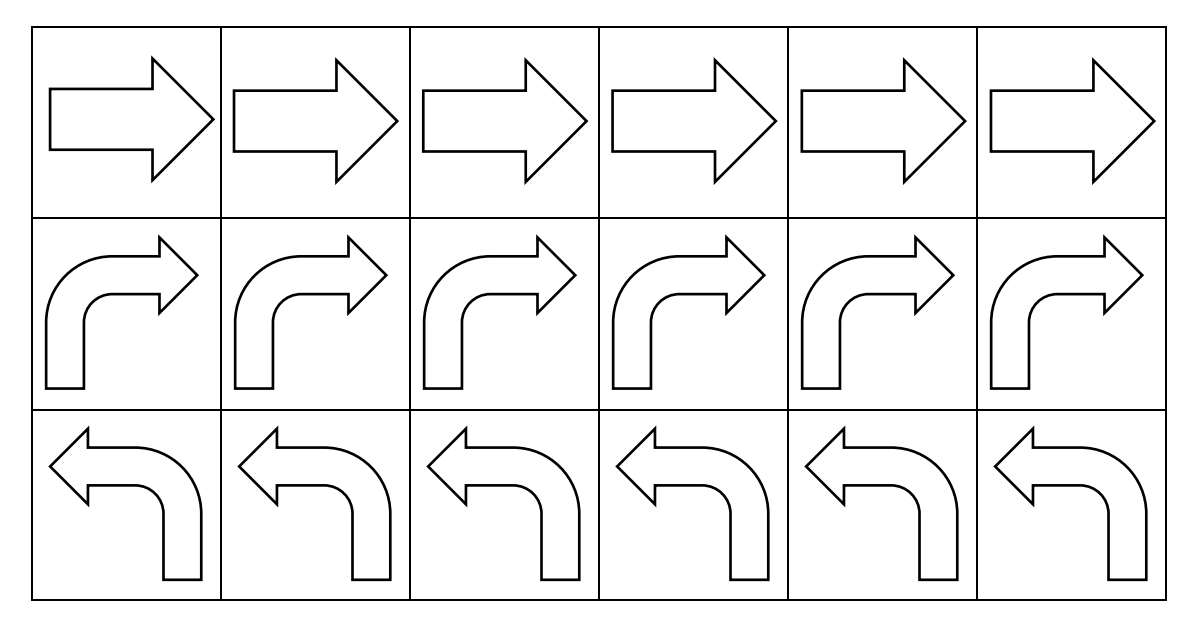

<span id="page-13-0"></span>Trace une ligne qui montre le parcours que va faire le poisson pour rejoindre la rivière.

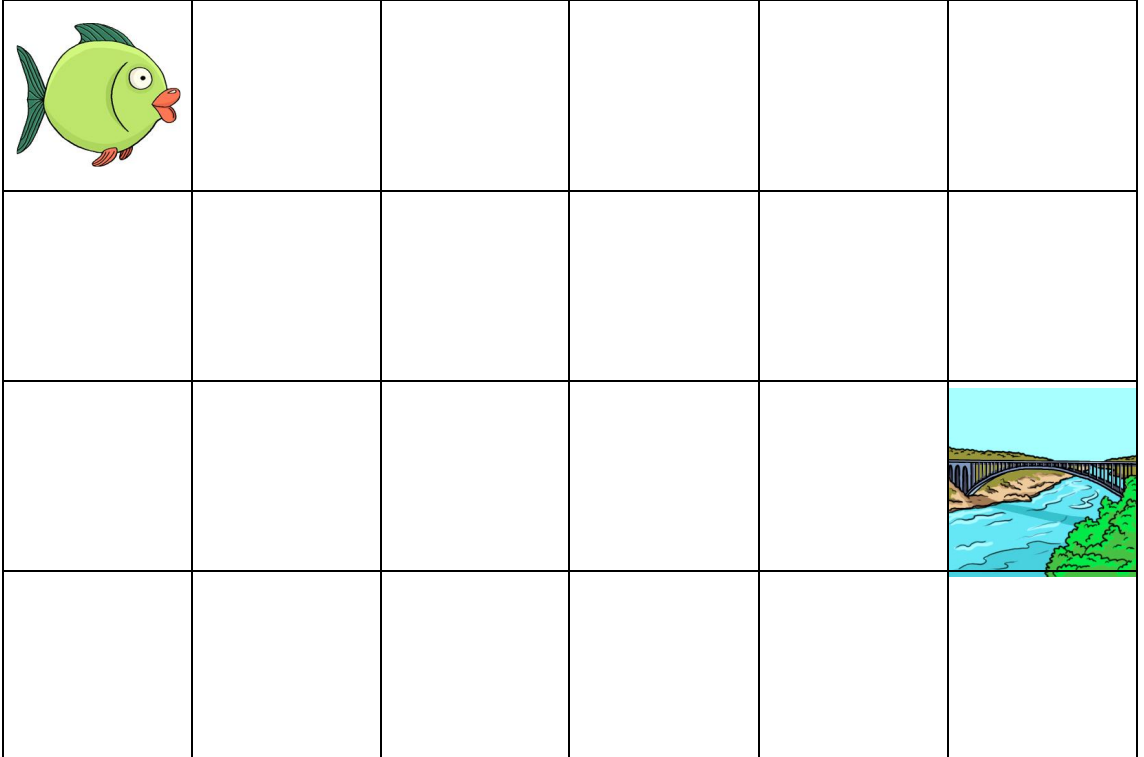

Ecris le programme avec les flèches :  $\uparrow \downarrow \uparrow \uparrow$  (Utilise ton crayon à papier)

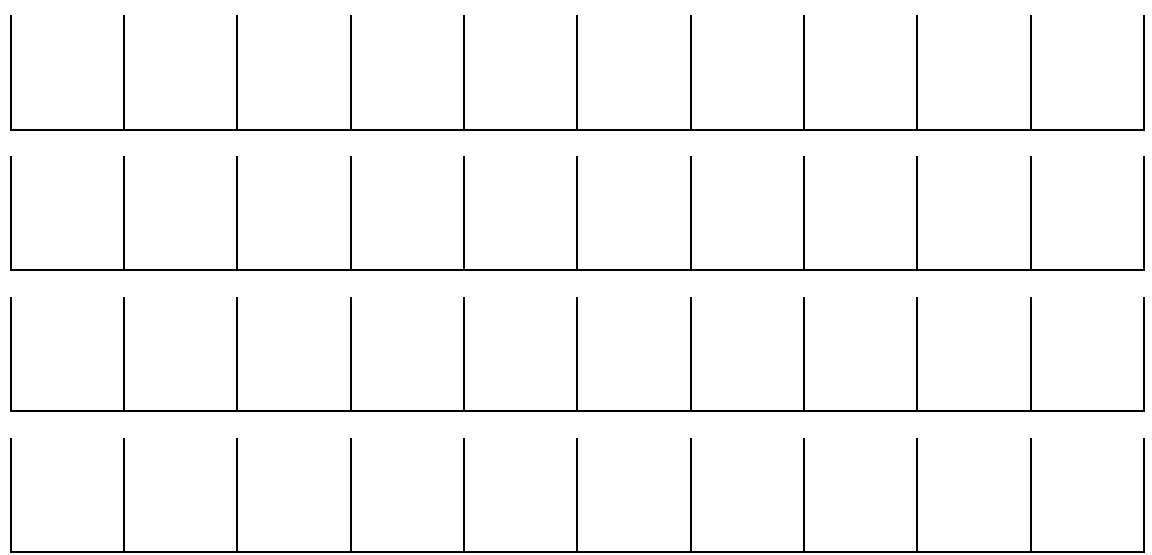

### <span id="page-14-0"></span>**Fiche 1** –

- 1. Dessine un poisson  $\triangleright\!\!\bigcirc$  dans une case où tu veux sur la grille.
- 2. Dessine la rivière  $\approx$  loin du poisson, dans une case.
- 3. Trace le chemin que doit suivre ton poisson pour rejoindre la rivière.

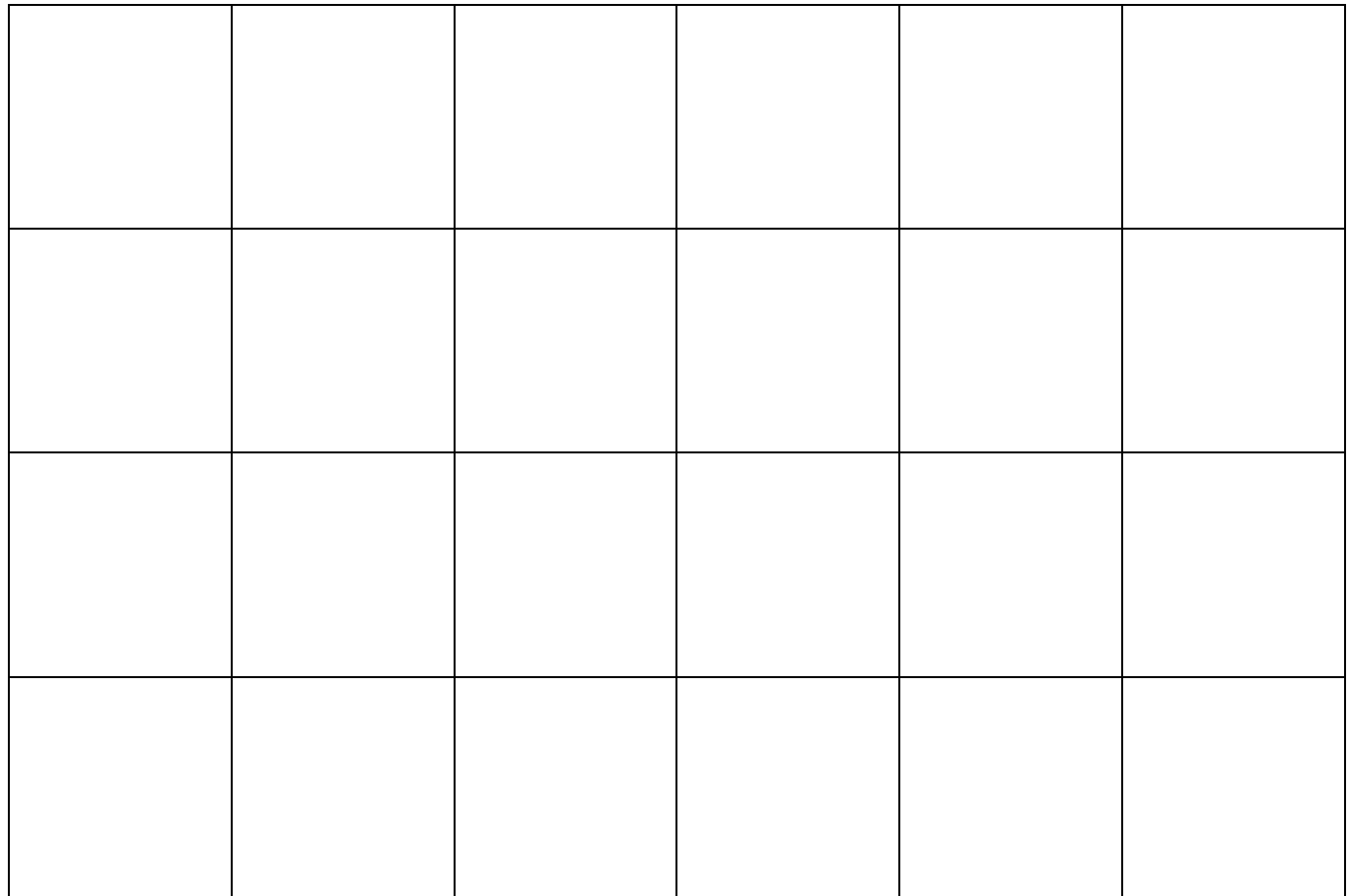

Ecris le programme avec les flèches :  $\uparrow \downarrow \uparrow \uparrow$  (Utilise ton crayon à papier)

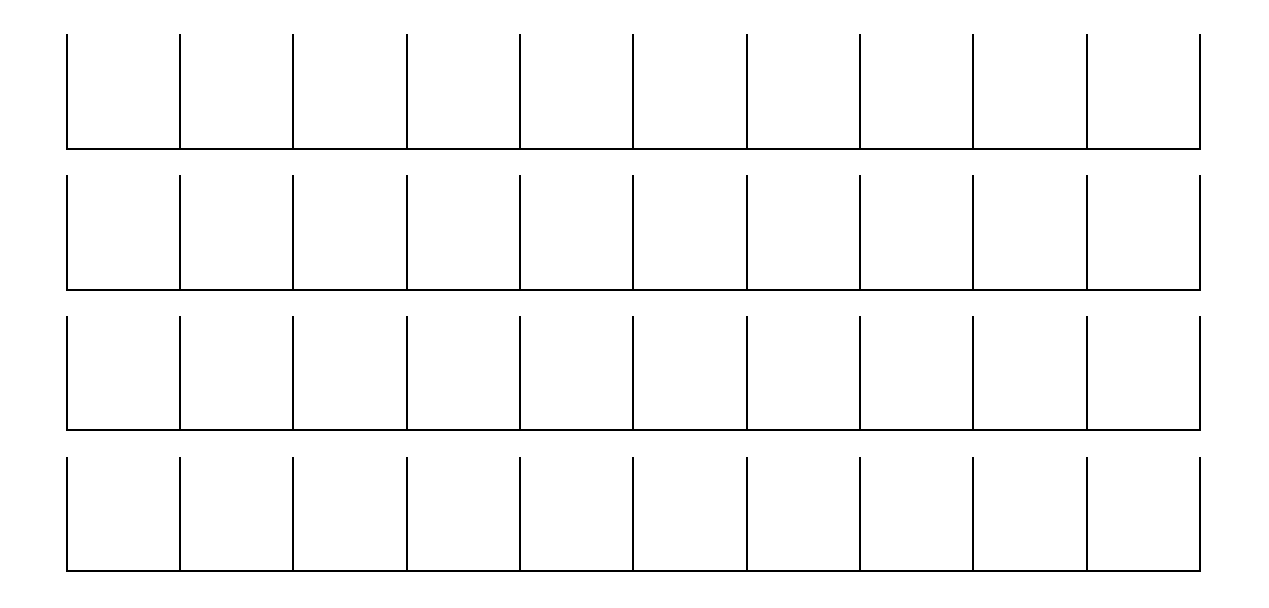

<span id="page-15-1"></span>**Fiche 2** – Programme le parcours que doit faire le chien pour récupérer son os puis retourner à sa niche.

<span id="page-15-0"></span>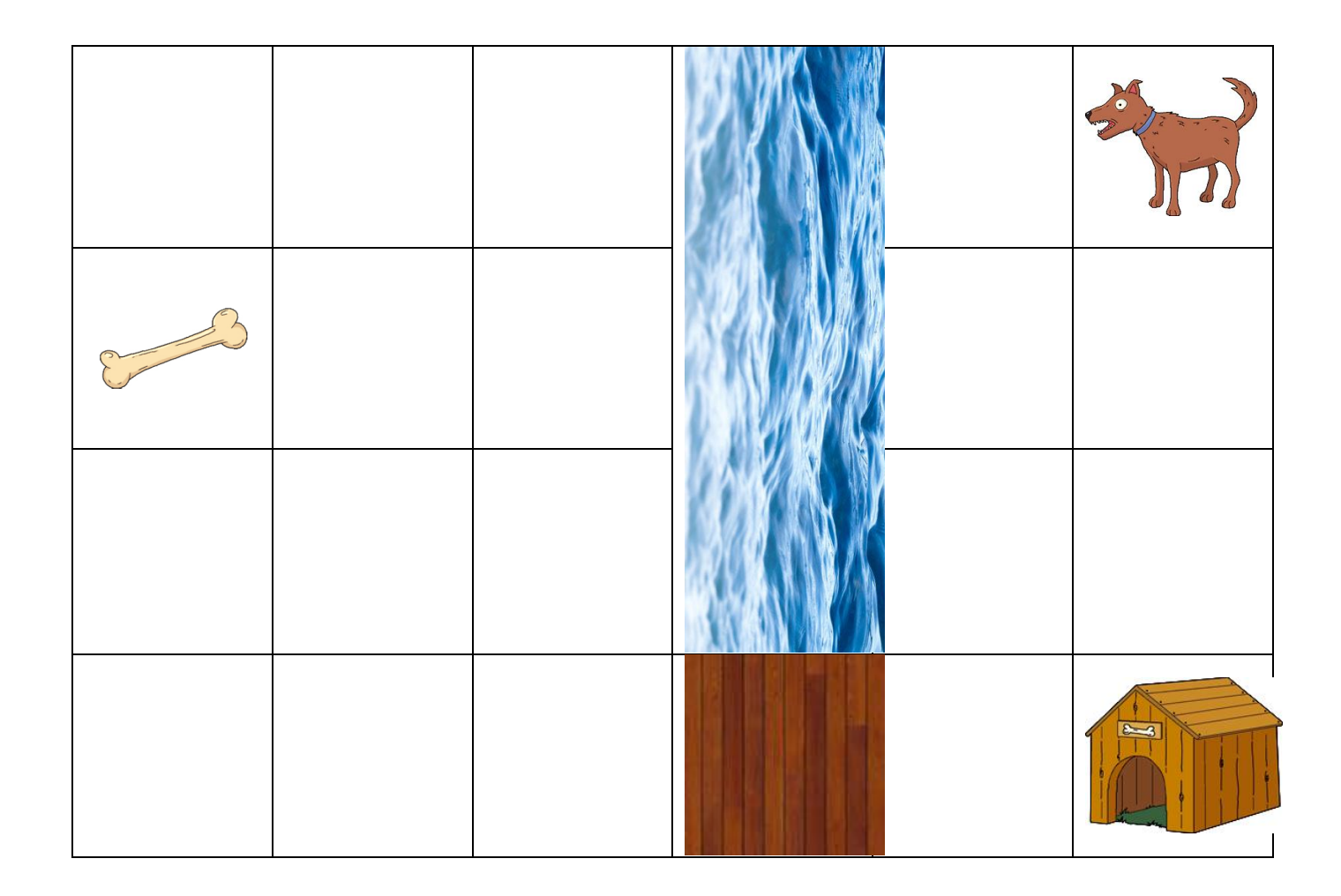

Ecris le programme avec les flèches :  $\uparrow \downarrow \uparrow \uparrow \uparrow$ 

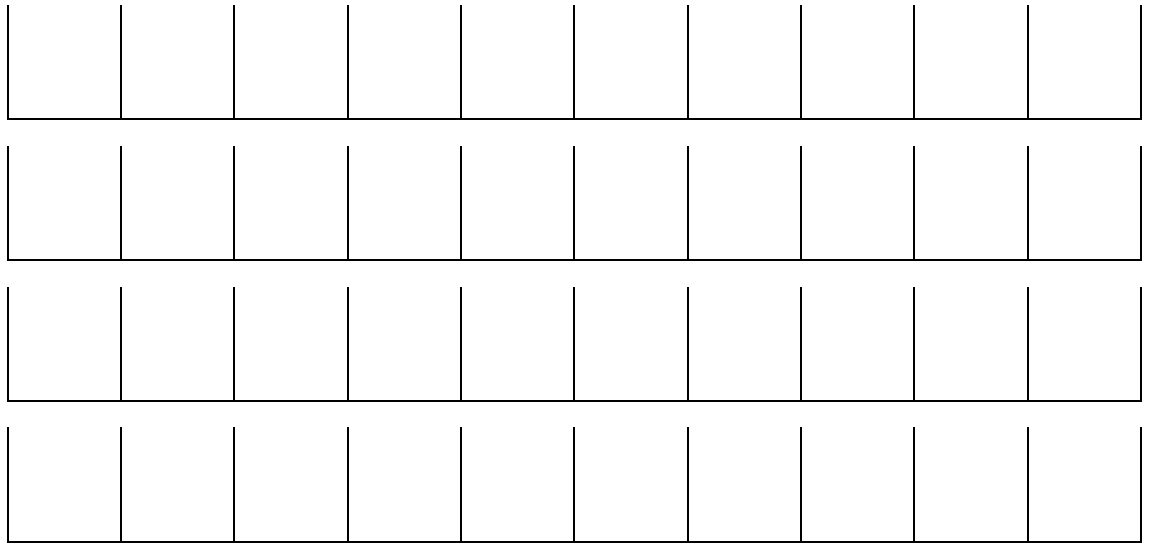

### <span id="page-16-0"></span>**Fiche 3** – Programmation

- 1. Place la niche et l'os où tu veux sur la grille.
- 2. Programme le parcours que doit faire le chien pour récupérer son os (**le chien doit tourner sur lui-même sur la case « os »**) puis retourner à sa niche.
- 3. Donne ensuite ton programme à un camarade pour qu'il trouve où tu as positionné l'os et la niche.

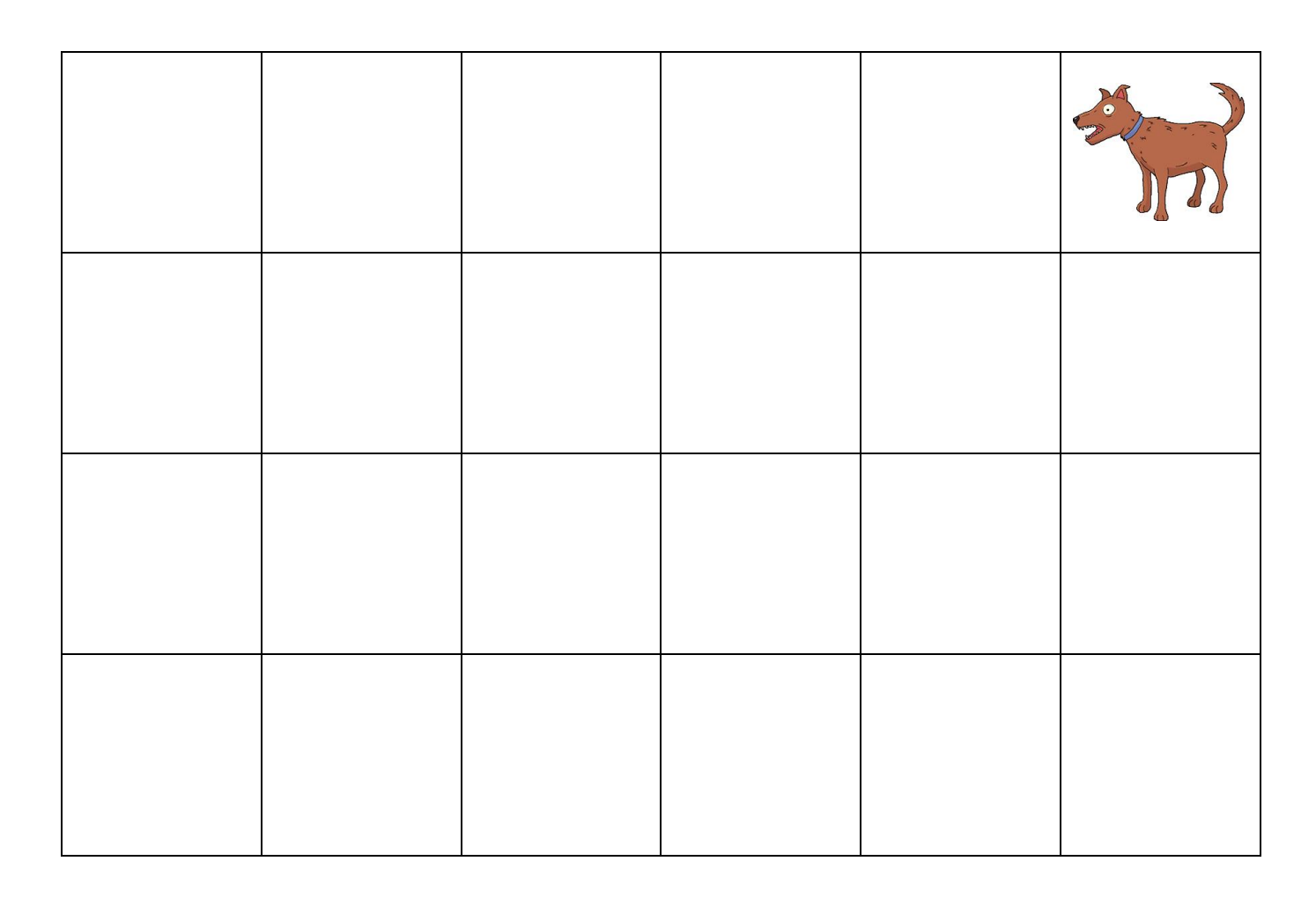

Etiquettes à placer sur ta grille :

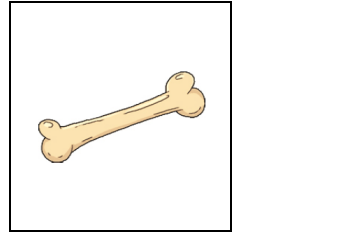

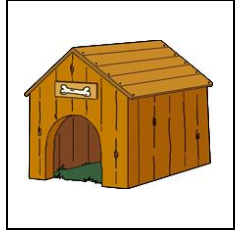

Ecris le programme avec les flèches :  $\uparrow \downarrow \leftrightarrow \rightarrow$ 

**Pour t'aider** : Tu peux tracer ce programme au crayon à papier sur le parcours.

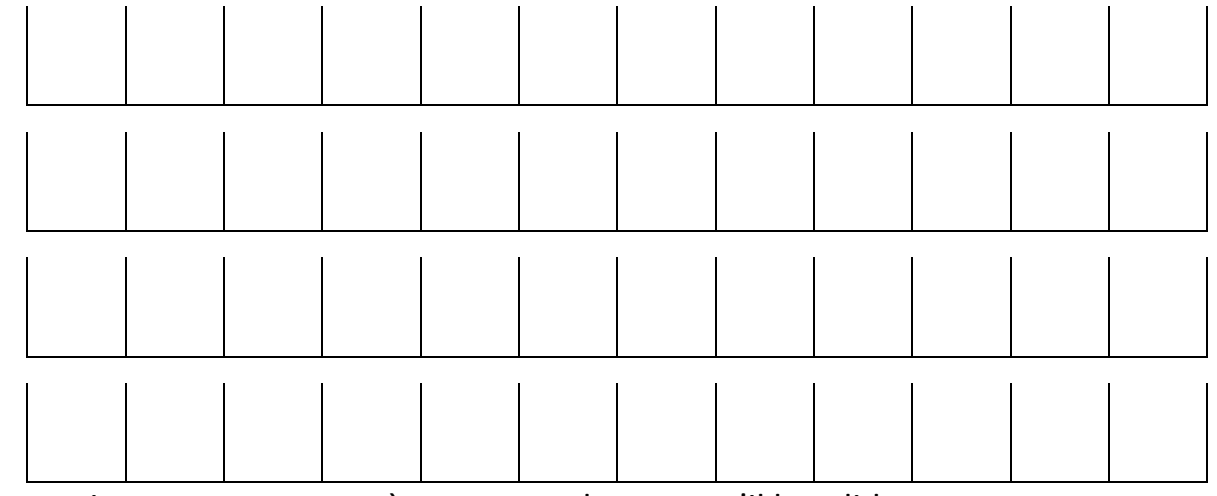

Donne ensuite ton programme à un camarade pour qu'il le valide.

----------------------------------------------------------------------------------------------------------------------------------------------------------------------------------------- Ecris le programme avec les flèches :  $\uparrow \downarrow \leftrightarrow \rightarrow$ 

**Pour t'aider** : Tu peux tracer ce programme au crayon à papier sur le parcours.

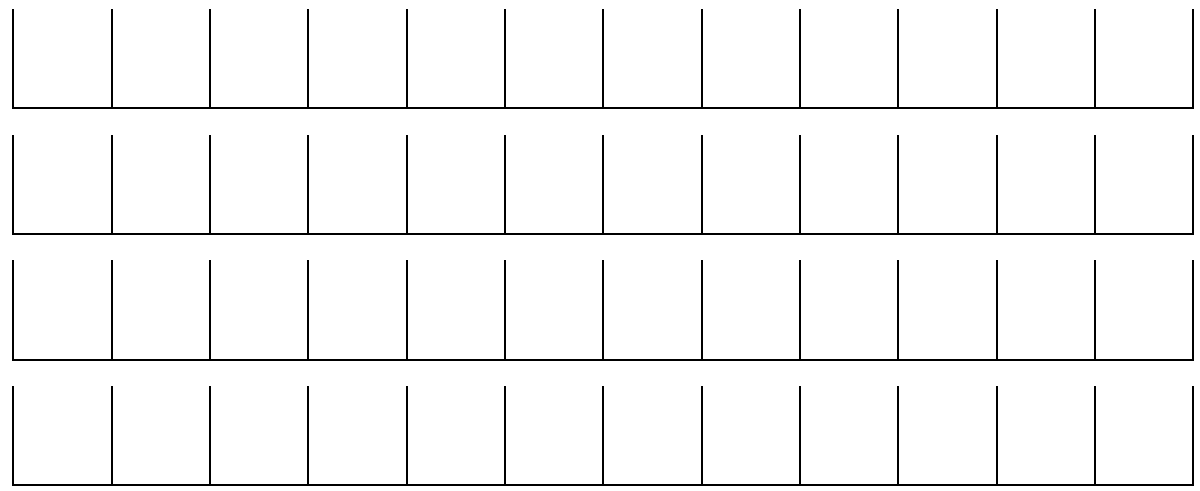

Donne ensuite ton programme à un camarade pour qu'il le valide.

----------------------------------------------------------------------------------------------------------------------------------------------------------------------------------------- Ecris le programme avec les flèches :  $\uparrow \downarrow \leftarrow \rightarrow$ 

**Pour t'aider** : Tu peux tracer ce programme au crayon à papier sur le parcours.

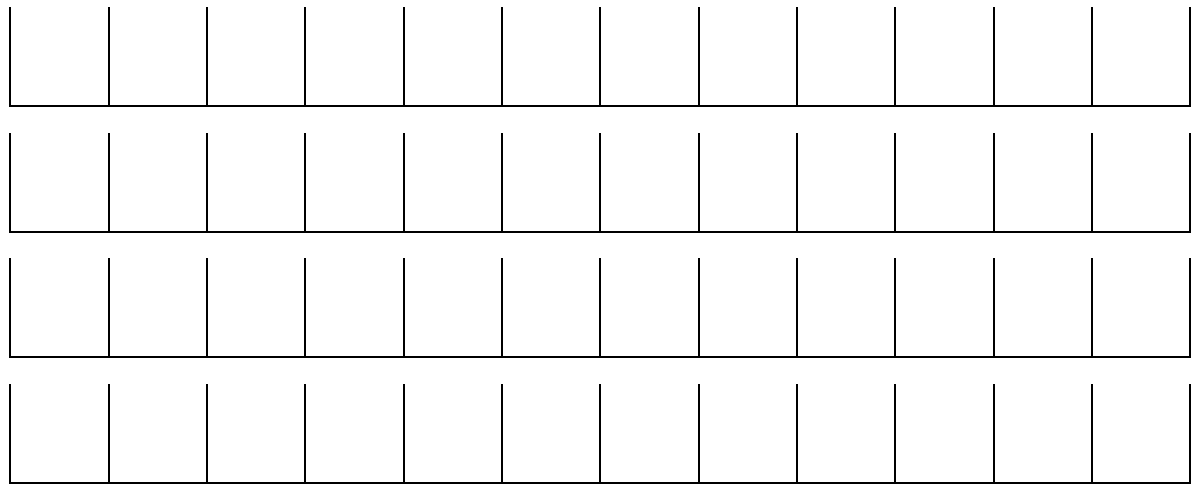

Donne ensuite ton programme à un camarade pour qu'il le valide.

Karine Tavernier - Référent numérique 76 – Mars 2017 – S3

### Matériel de différenciation

<span id="page-18-0"></span>Grille de parcours - élève

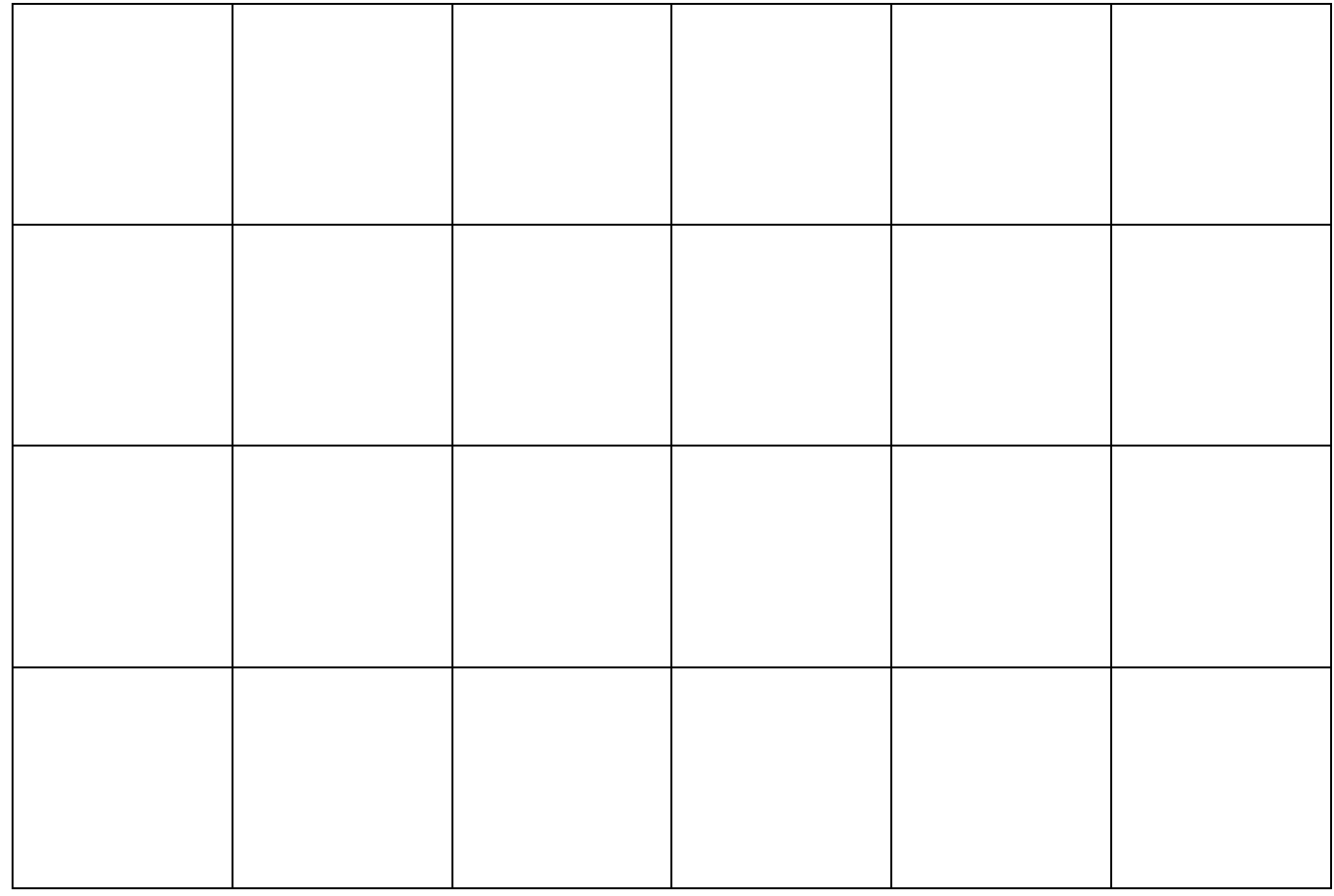

### Grilles pour programmation élève

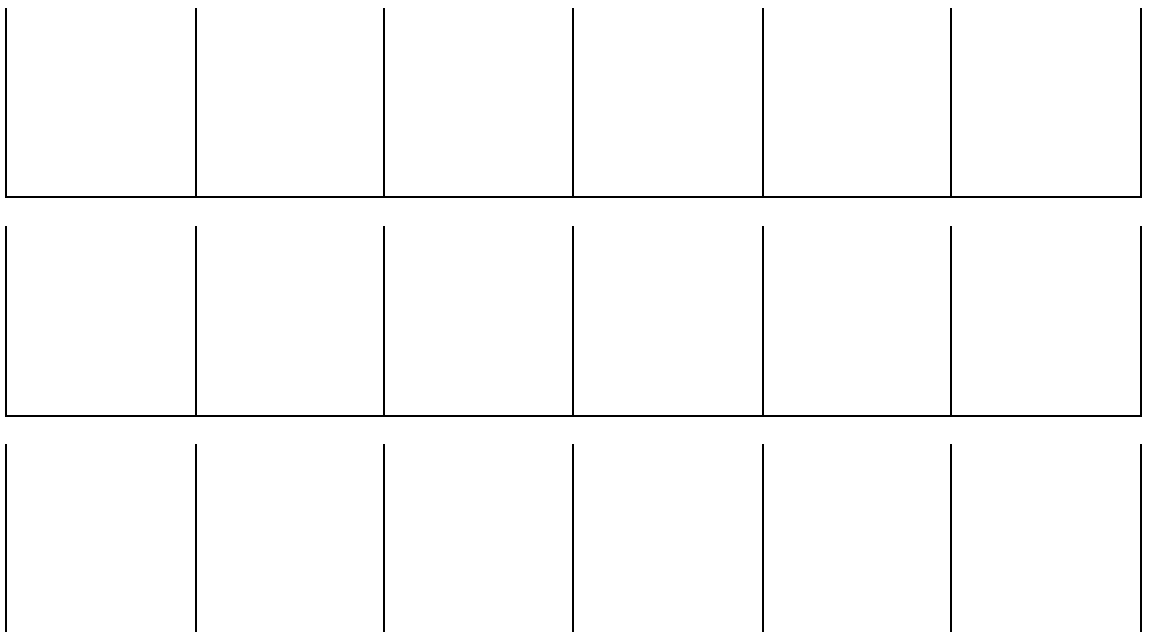

### <span id="page-19-0"></span>Flèches pour programmation élève

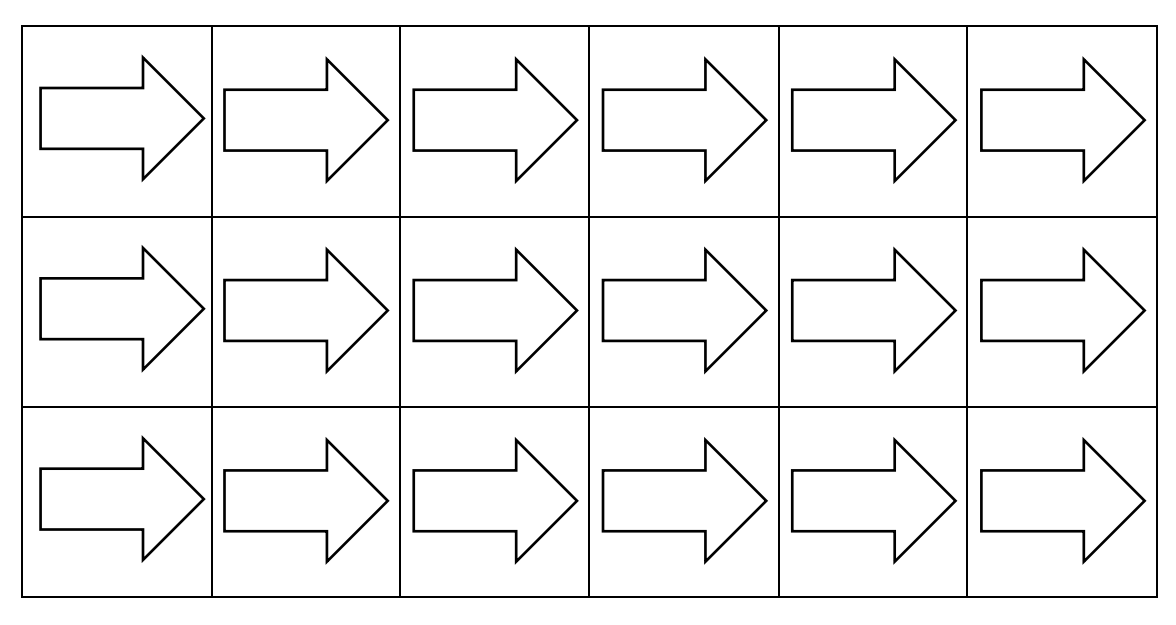

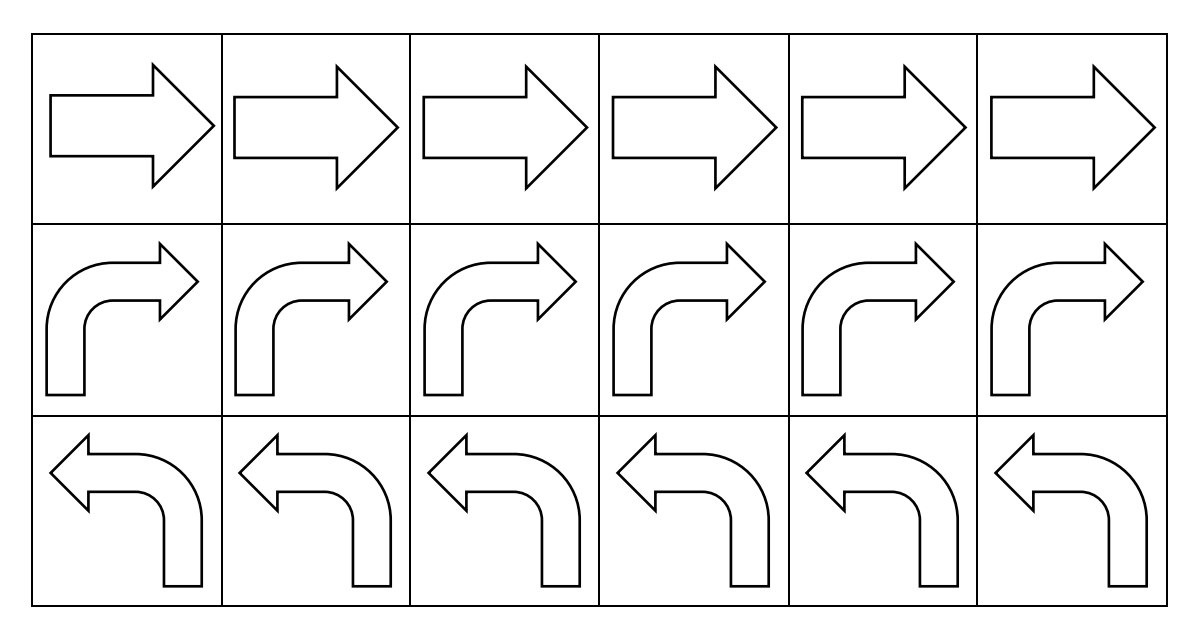

<span id="page-20-0"></span>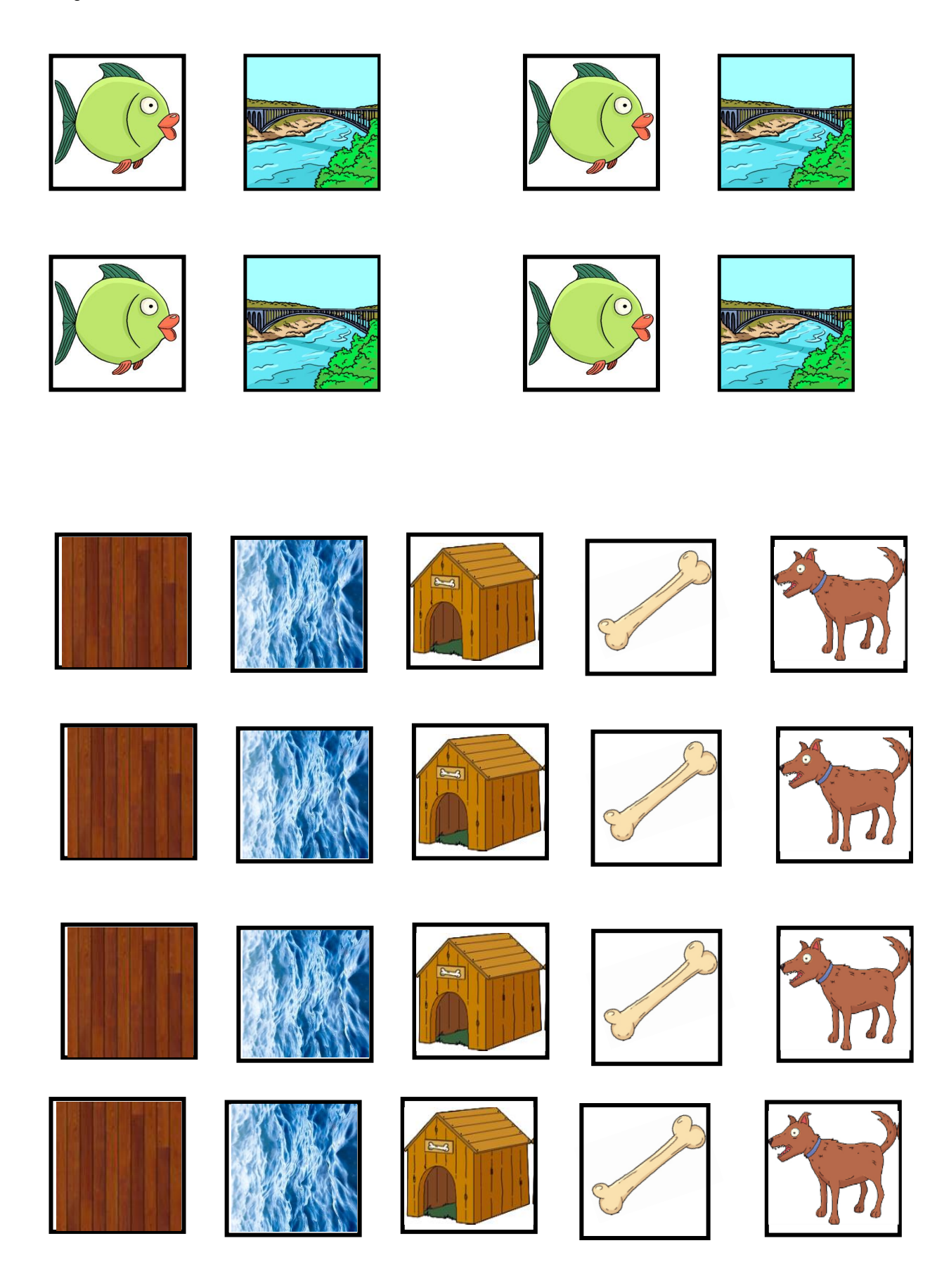